VULCAN Inwentarz VULCAN

## Jak wydrukować wywieszki w programie Inwentarz VULCAN?

## Wywieszka to wydruk, który zawiera spis majątku w danym pomieszczeniu.

Aby wydrukować spis inwentarza danego pomieszczenia należy:

1. Należy przejść do widoku **Majątek/Wywieszki** zaznaczyć pomieszczenie do którego wykonany ma zostać wydruk.

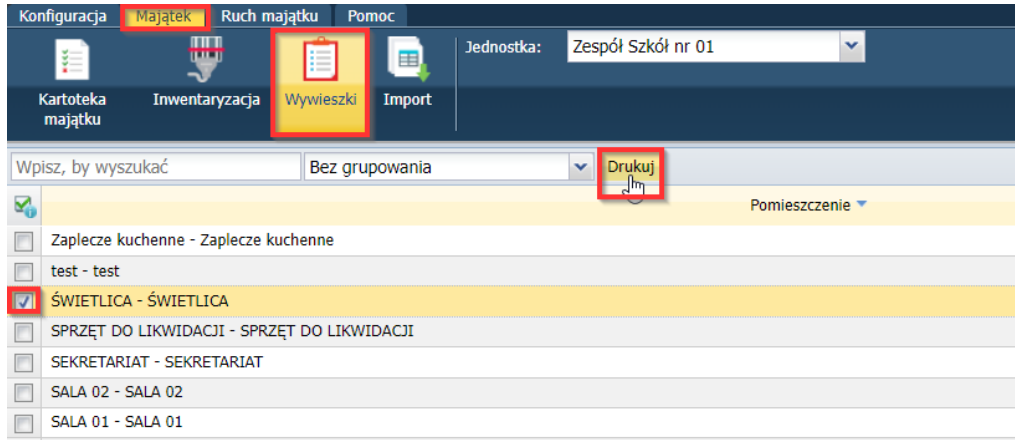

2. Wybrać intersujący nas szablon oraz format i kliknąć przycisk **Zapisz.**

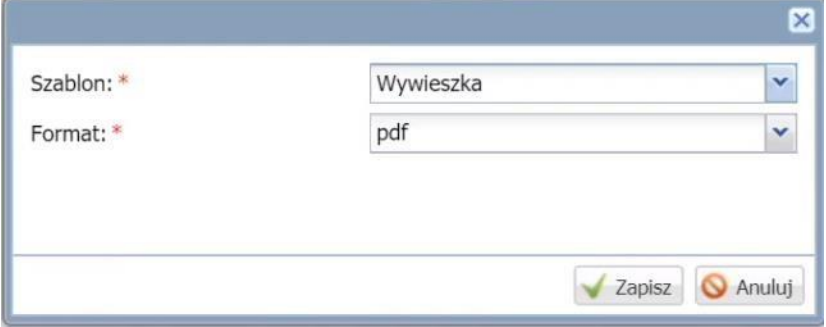

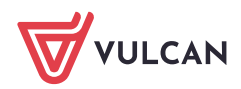